## **Archiving a Structure**

With the **Archive** action you can make a structure read-only and hide it from search results and menus (including structure selector on the [Issue Page\)](https://wiki.almworks.com/display/structure032/Structure+on+the+Issue+Page).

Read-only means that users cannot add, remove or move issues in the archived structure.

The issues that the structure contains are not affected in any way. They remain in JIRA and can still be a part of another structure.

To archive a structure:

- 1. Open **Manage Structures** page using top navigation **Structure** menu.
- 2. Find the structure you'd like to archive and click **Archive** link in the Operations column.

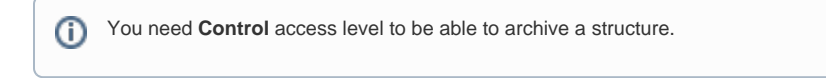

3. Review the structure you are about to archive and confirm the operation. You can **Unarchive** the structure in future.

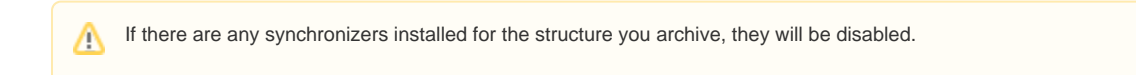

## **Unarchiving Structure**

You can **Unarchive** the archived structure to make it editable and visible in all menus.

To unarchive a structure:

- 1. Open **Manage Structures** page using the top navigation **Structure** menu.
- 2. Select **Archived** tab on the left side or search for structures on the **Search** tab with an option **Show Archived** checked.
- 3. Find the structure you'd like to unarchive and click **Unarchive** link in the Operations column.

You need **Control** access level to be able to unarchive a structure. G)

If there are any synchronizers installed for the structure you unarchive, you probably need to review the synchronizers configuration and maybe resync and enable them.

## **Searching for Archived structures**

You can find an archived structure on some tabs of **Manage Structures** page:

- On the **Archived** tab.
- On the **Favorite** tab if your favorites list contains any of archived structures.
- On the **Search** tab when searching for structures by structure parameters with the option **Show Archived** checked.
- On the **Search** tab when searching for structures by the structure ID.

## **Synchronizers**

Δ

If there are any synchronizers installed for the structure you archive, they will be disabled. After unarchiving you will probably need to review the synchronizers configuration and maybe resync and enable them.

Until the structure is unarchived you cannot resync and enable synchronizers.

Nevertheless, you can [Export](https://wiki.almworks.com/display/structure032/Exporting+Structure) an archived structure if you have a special permission to control synchronizers.